# Contributing to GitLab: Protected Packages

Gerardo Navarro (B310 Digital)

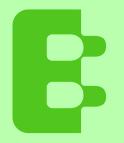

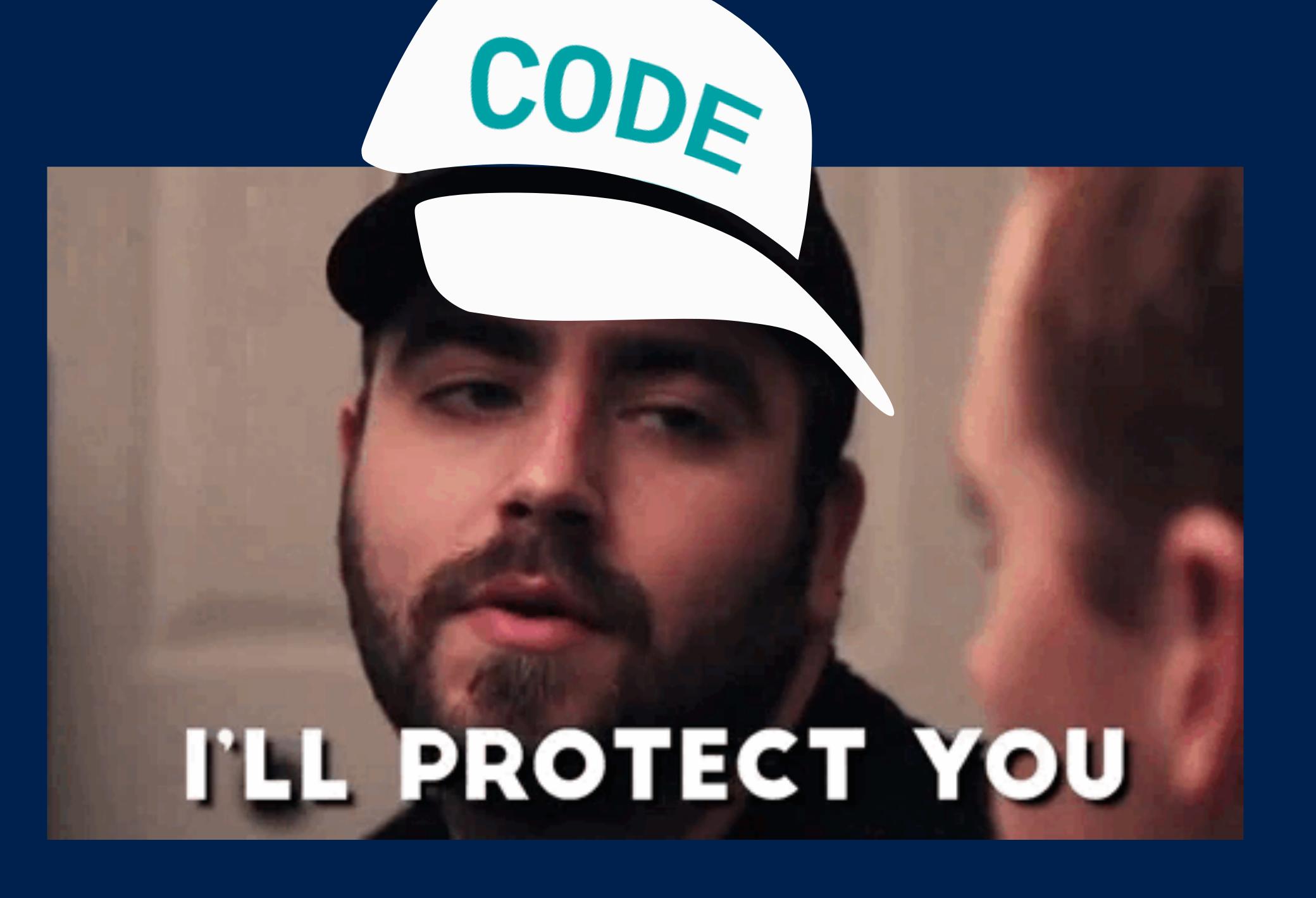

#### Contributing on behalf of Siemens

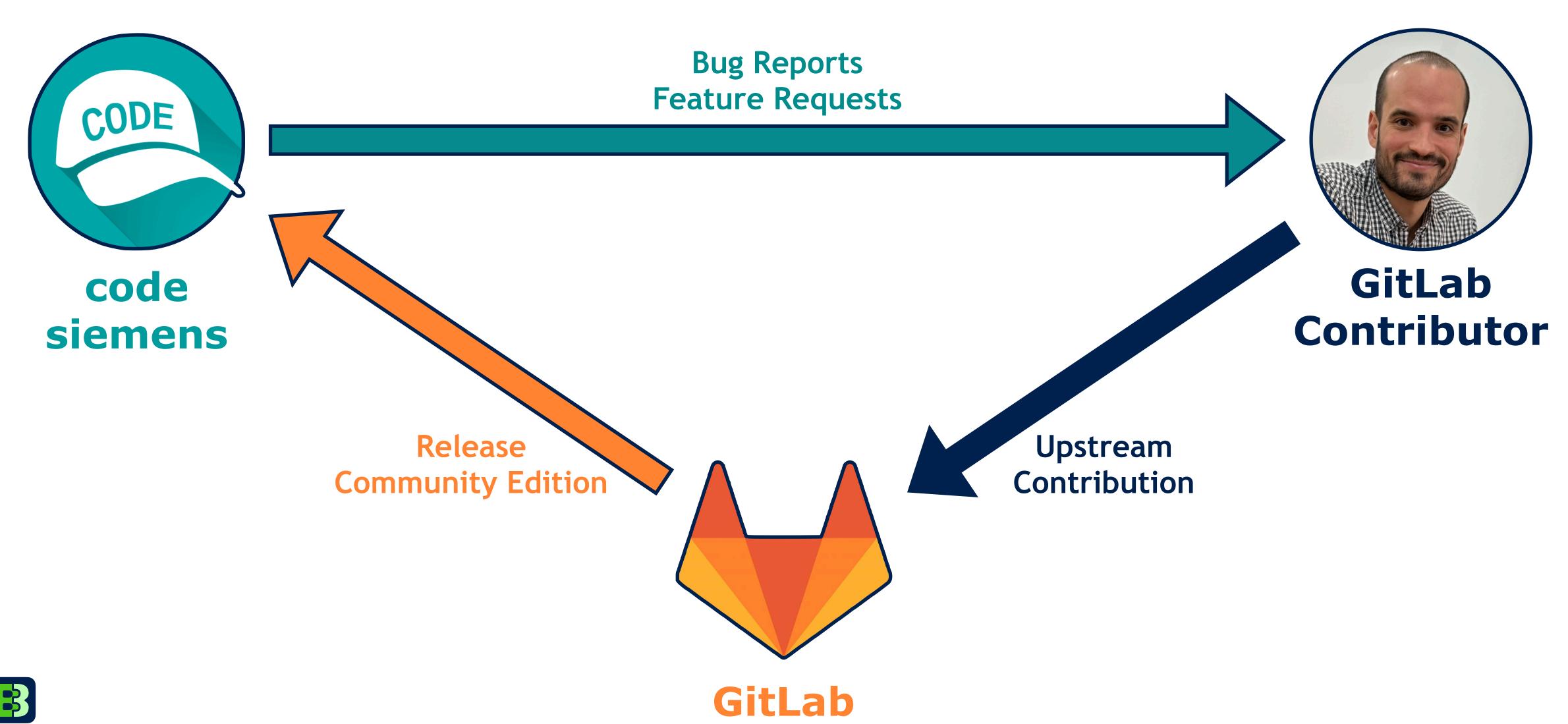

### Step #1: Issue

- Use Google and GitLab to find existing issues or epics
- Unterstand and research the scope of the issue
- Contribute your opinion, thoughts and questions to the discussions

#### Identify packages as protected to prevent accidental deletion or updates

Open Epic created 3 years ago by Tim Rizzi

#### Context

You can use the GitLab Package Registry to publish and store packages right alongside your source code and pipelines. A Developer in the respective project may publish new versions of a package using GitLab CI or the command line. However, similar to protected branches, there are many cases where only a Project Admin should be allowed to update or delete a given package.

The following features are already available to protect the release process:

- Protected Branches
- Protected Tags
- Protected Environments
- Protecting Pipeline Settings by hosting .gilab-ci.yml in a separate project

However, there is no way to do the same for packages. This means that we are protecting all of the components responsible for creating a package but not the output.

#### **Proposal**

For each package manager format add configuration options for restricting all actions except read (create, update and delete) similar to the existing Protected Branches, Protected Tags and Protected Environments.

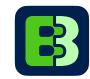

### Step #2: Collaborate

- Express your desire to contribute
- Discuss scope of issue, feature or epic
- Propose implementation plan and next steps

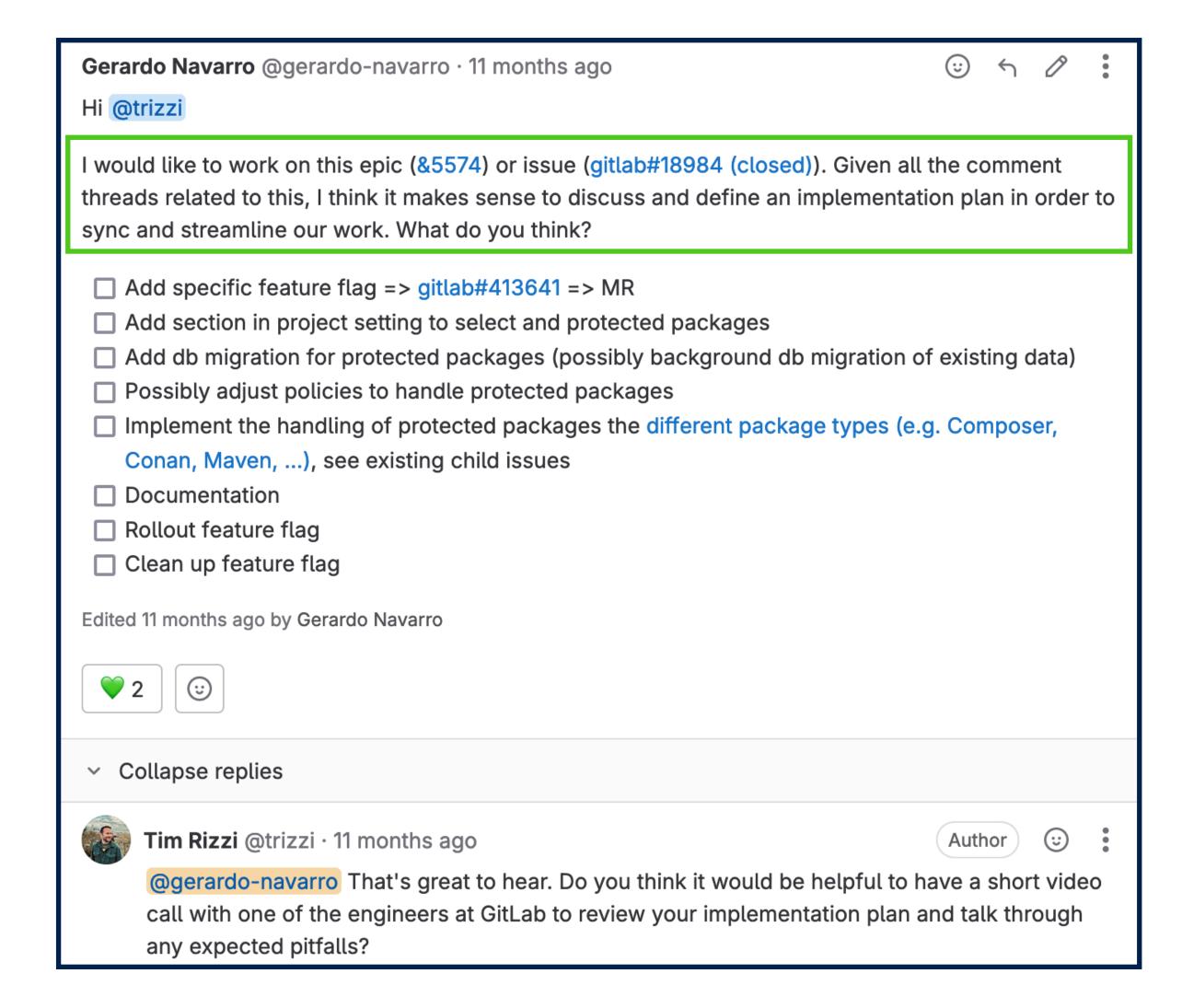

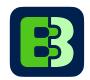

### Step #3: Proof of Concept

- Understand necessary effort, expected feature scope and upcoming design decisions
- Focus on essentials functions
- Ask for feedback early on and start a discussion

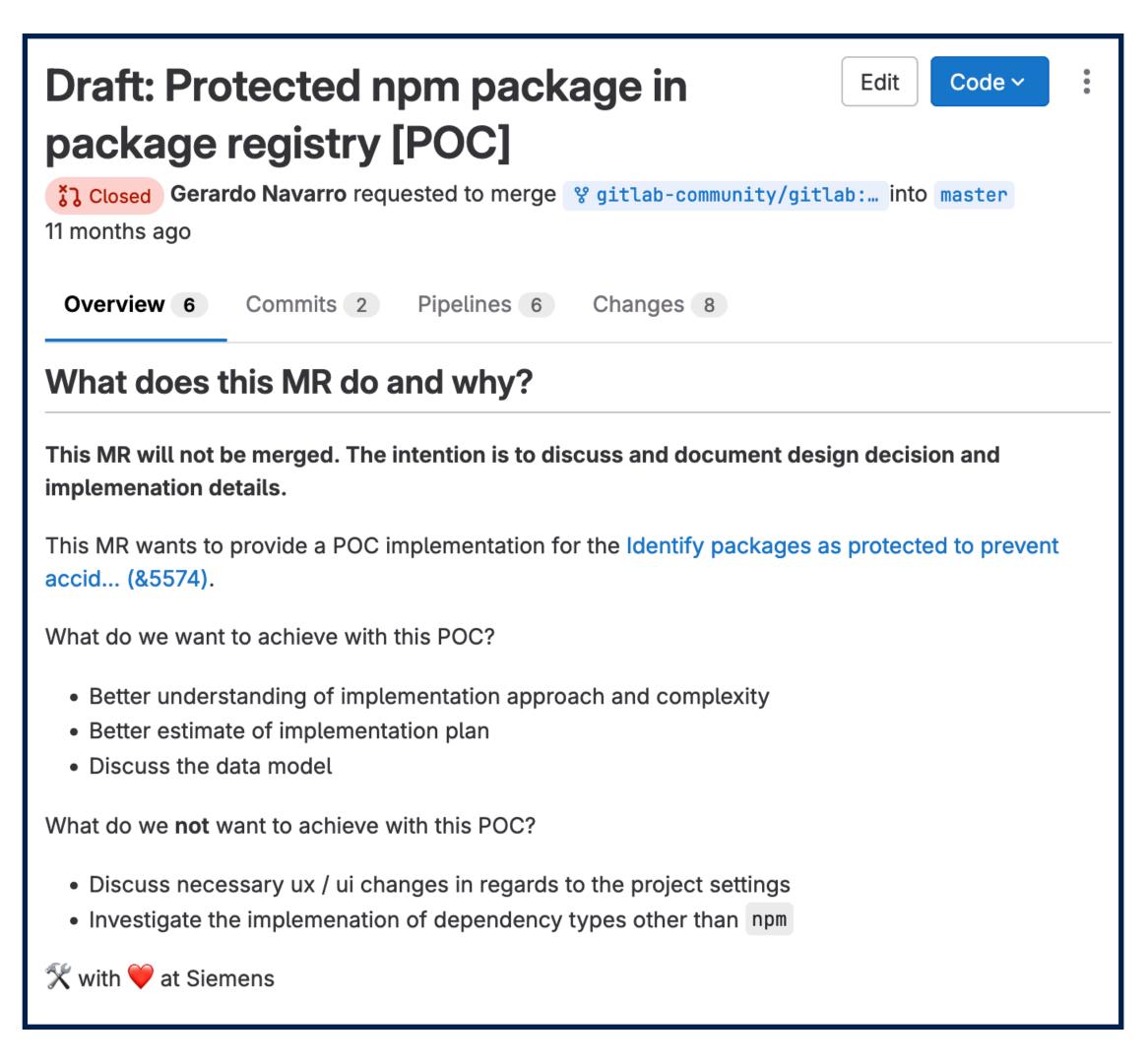

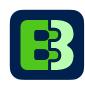

### Step #4: Implement

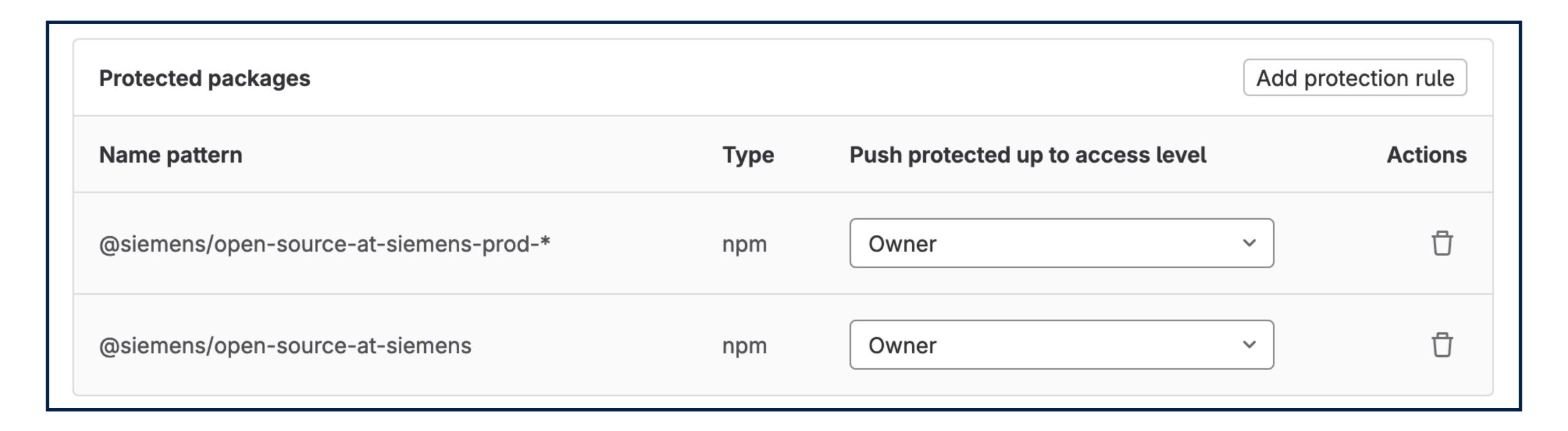

```
npm notice Publishing to http://gdk.test:3000/api/v4/projects/34/packages/npm/ with tag latest and default access
npm ERR! code E403
npm ERR! 403 403 Forbidden - PUT http://gdk.test:3000/api/v4/projects/34/packages/npm/@siemens%2fopen-source-at-siemens-prod-variant-1 - Package protected.
npm ERR! 403 In most cases, you or one of your dependencies are requesting
npm npm ERR! 403 a package version that is forbidden by your security policy, or
npm ERR! 403 on a server you do not have access to.
```

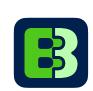

#### Hint #1: Communication

- Use screenshot, screencasts or other visuals
- Apply text formatting for visual structure
- Include "Call-To-Action", e.g. question

Add helpful (necessary) context or background information

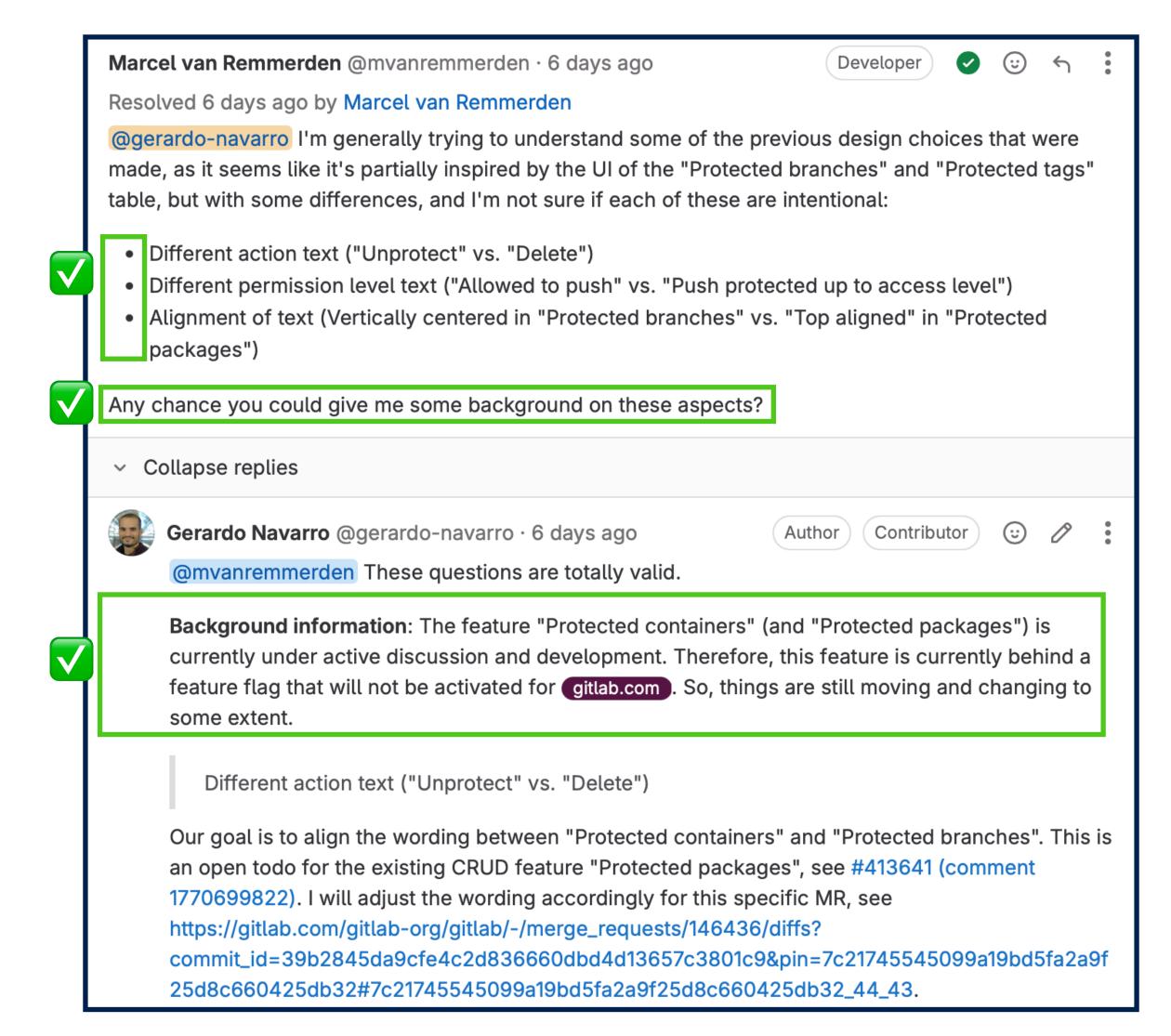

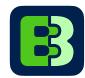

#### Hint #2: Communication

- Assume positive intent in every interaction
- Friendly, responsible and inclusive communication is key

 @Mention / Ping reviewers or collaborators directly to get their attention

- Quote previous questions in your answer
- Use links to directly reference resources

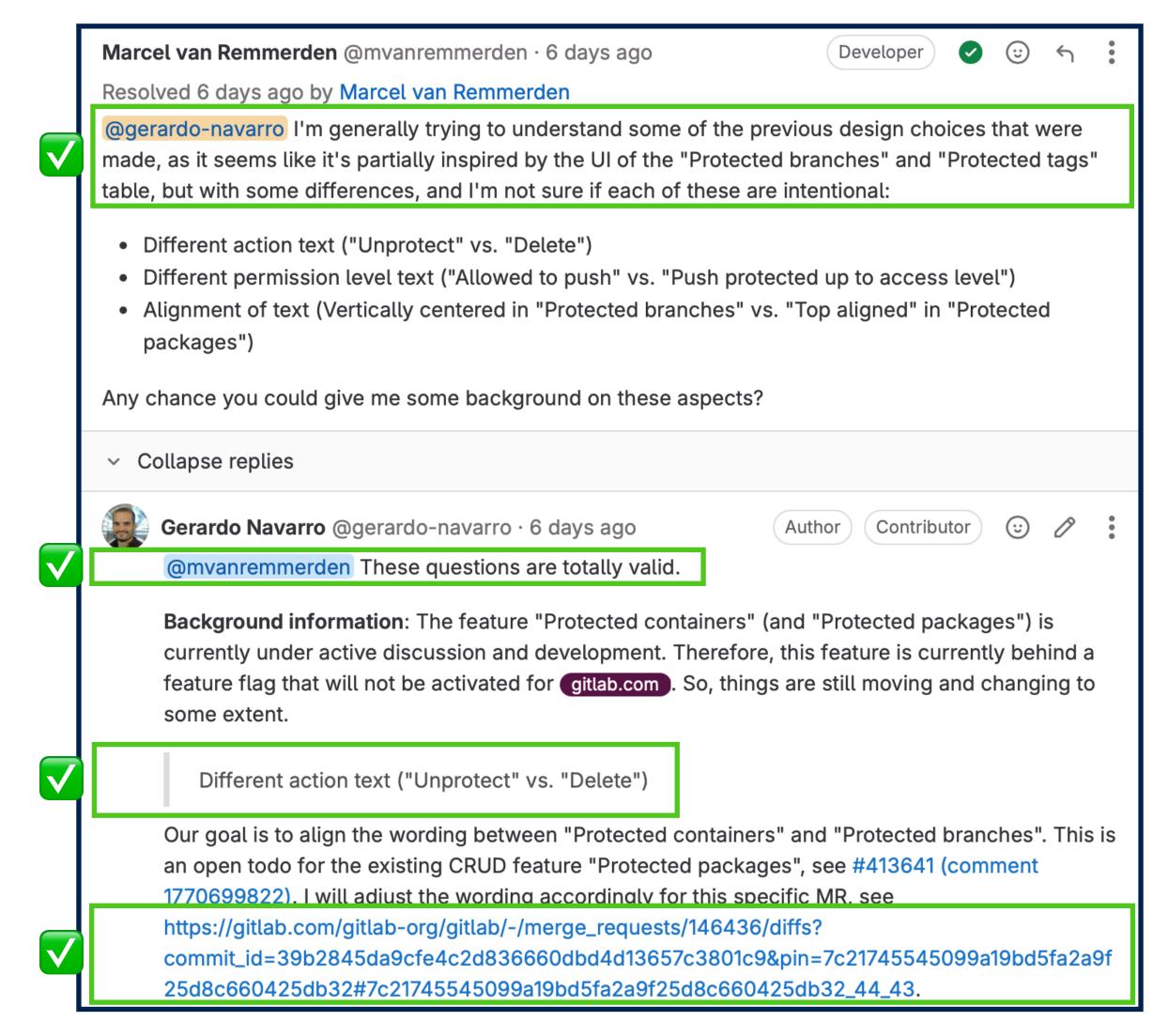

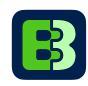

#### Hint #3: Work in Parallel

- Work on multiple MR to avoid idle time
- "Stacking" MRs with separate scopes when building on larger features
- Work in different areas of the code base to engage with different GitLab teams
- Keep track of follow-up todos

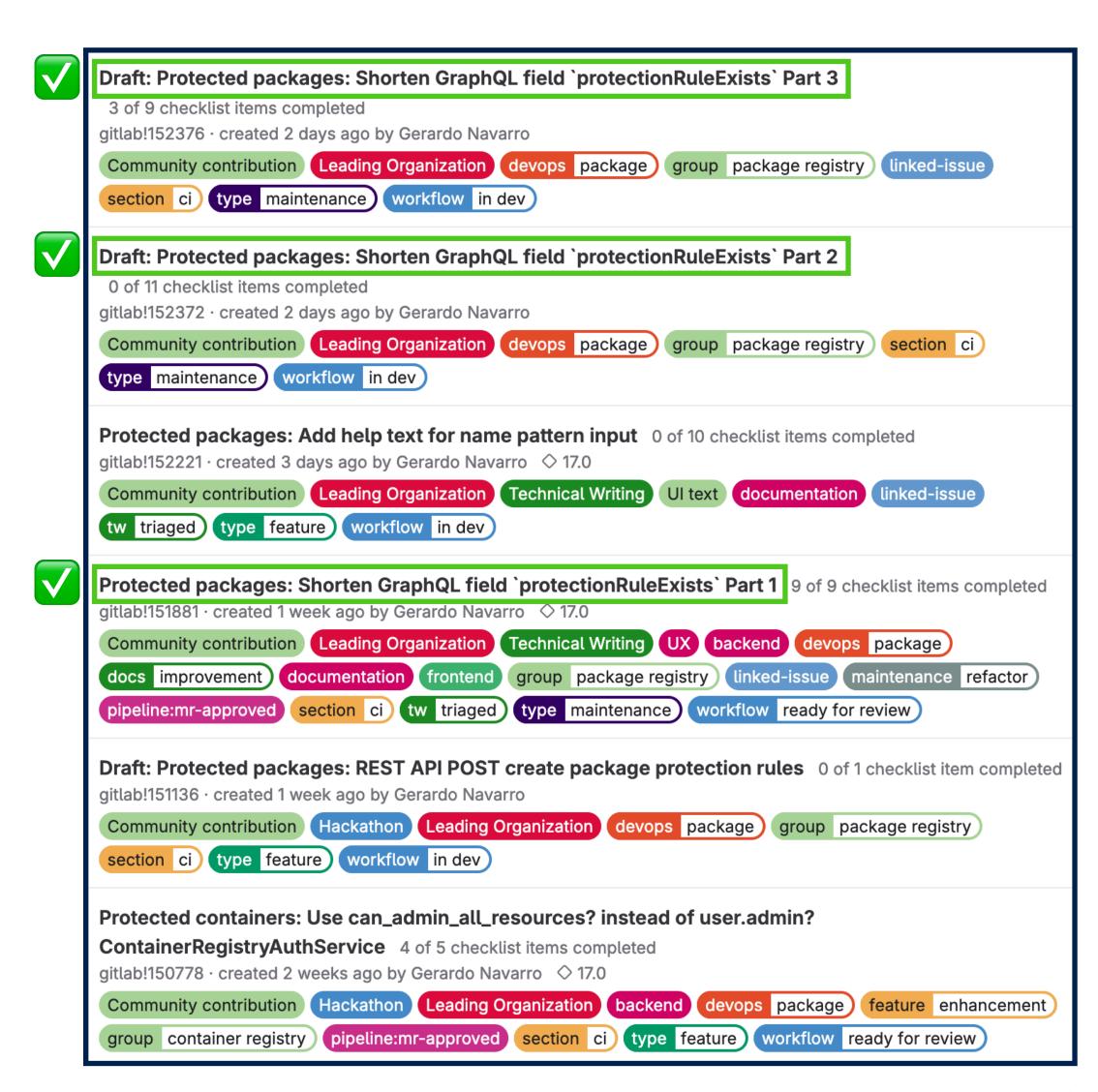

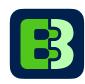

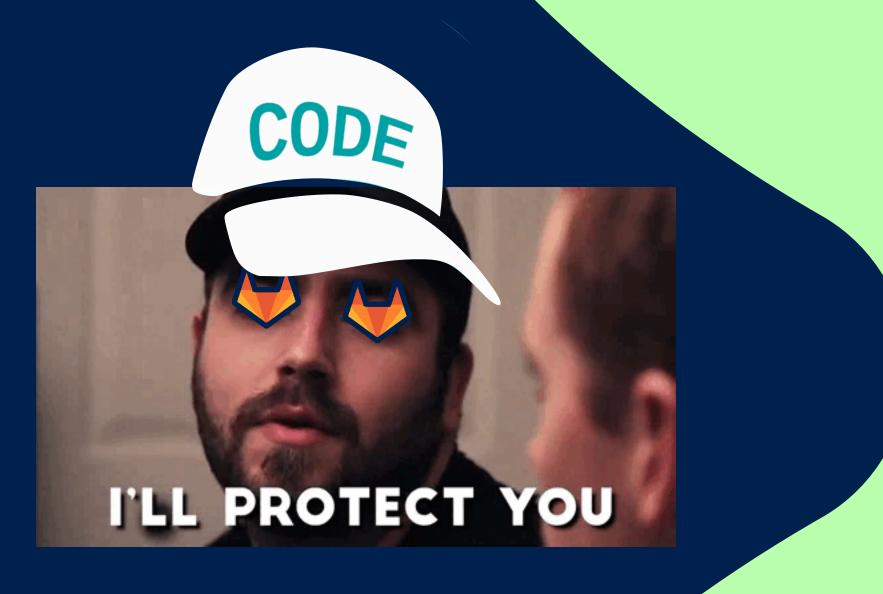

## Try out protected packages on code.siemens.com

#### **Gerardo Navarro**

Full-Stack / DevOps Software Engineer

gerardo@b310.de

https://gitlab.com/gerardo-navarro

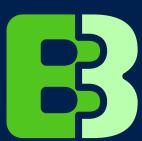